## <メッセージの確認方法について>

メッセージは、予約システムの「メッセージの確認」画面から見ることができます。

(1)ログイン後、メニュー画面を開き「メッセージの確認」をクリックする

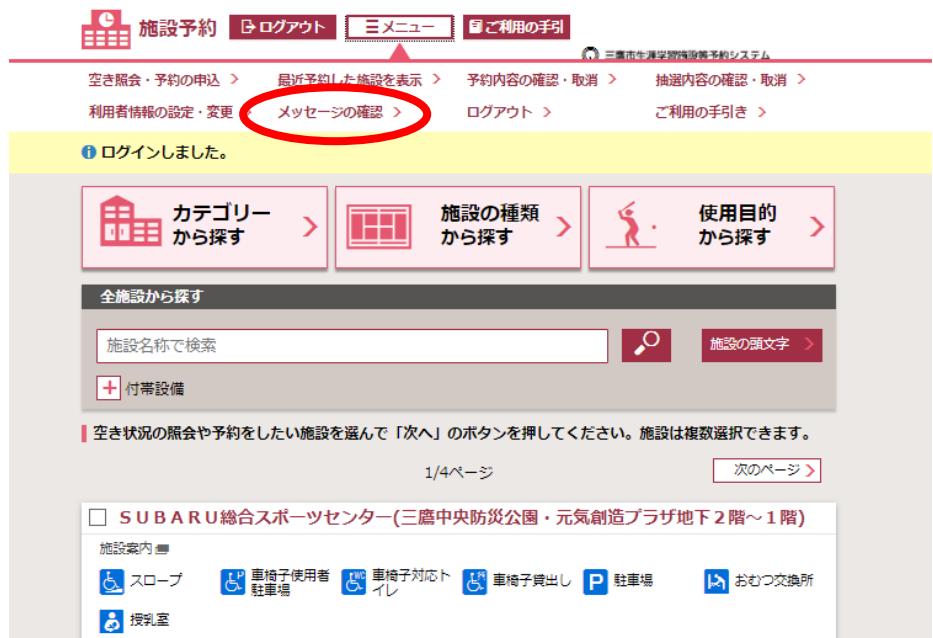

## (2)メッセージを確認する

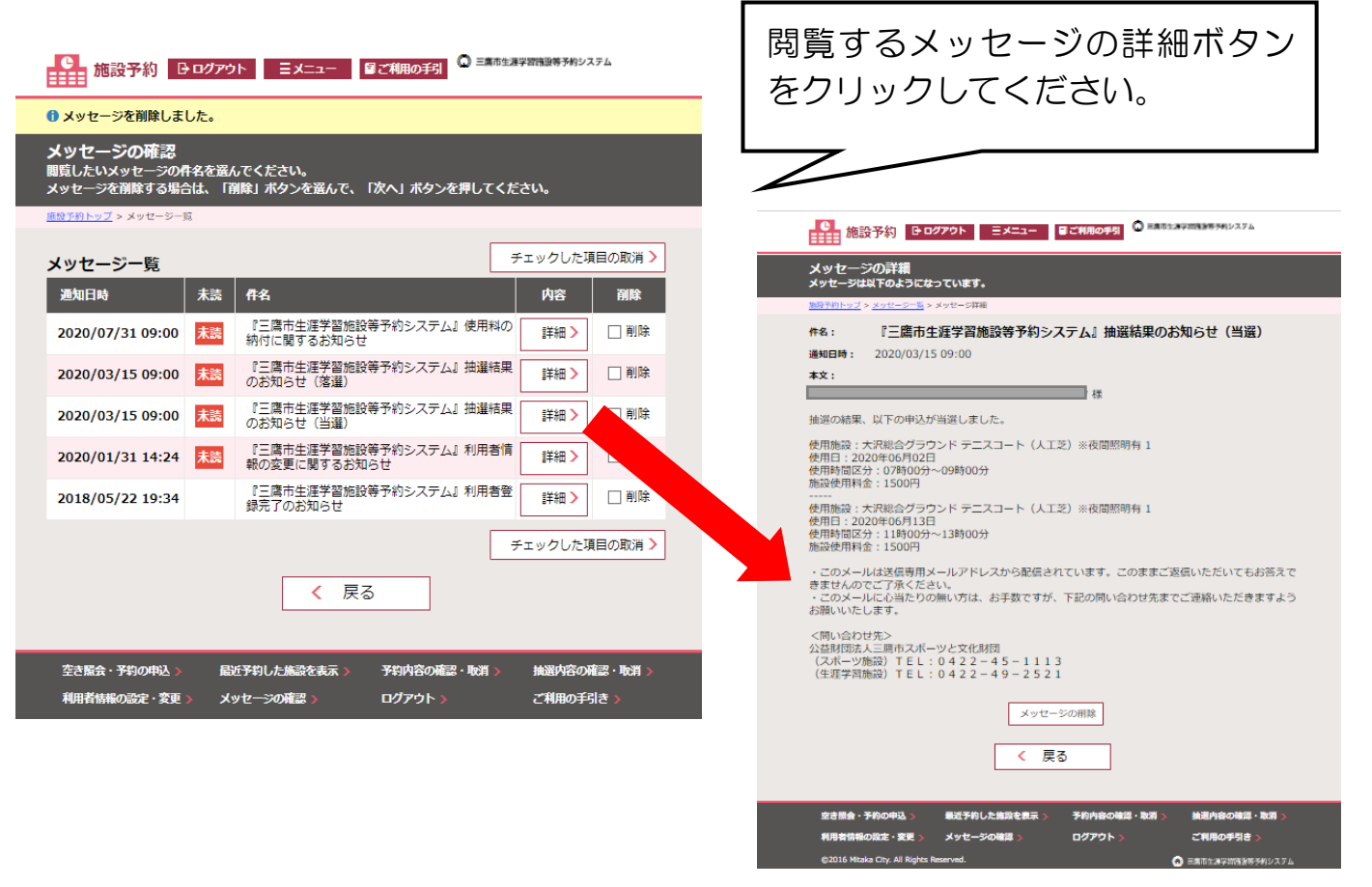